# 毒劇物管理システムの開発

田口 智之\*1 林 宏充\*1 奥村 克博\*2

## Development of Poisonous and Deleterious Substance Management System Tomoyuki Taguchi, Hiromitsu Hayashi and Katsuhiro Okumura

IoTはIT業界のみならず,様々な分野で注目を集めている。IoT端末は今後さらに増加していくと予測されており, IoTを活用した新たなビジネスモデルやサービスの創出が期待されている。その中で,Raspberry Piと呼ばれる小 型のコンピュータが, IoTを自作で導入できるツールとして注目されており,機械電子研究所では,Raspberry Pi をベースとした,「IoT導入支援キット」の開発および導入支援を行ってきた。本研究では,IoT導入支援キットの 応用展開として,毒劇物管理システムの開発を行った。毒劇物管理システムは,毒劇物の在庫管理や使用量管理を 従来の手書きから電子化することで,業務の効率化を図ることを目的としており,本システムの導入・運用により, 業務の効率化やヒューマンエラーの防止に有効であることを確認できた。

## 1 はじめに

あらゆるモノがインターネットで接続する IoT の発 展により,従来の産業・社会構造が大きく変革する可 能性がある。我が国においても新たなビジネスモデル の創出やサービスの展開が引き起されようとしている。 IoT は IT 業界のみならず,車の自動運転や工場設備の 監視など様々な分野での発展が期待されており,注目 を集めている。その中で, Raspberry Piと呼ばれる小 型のコンピュータが,手軽にかつ安価で IoT の自作が できるツールとして注目されている。

これまでに機械電子研究所では,県内中小企業が 「気軽に IoT をはじめる」ことができるための支援ツ ールとして Raspberry Pi をベースとした「IoT 導入支 援キット」を開発し,「WBGT 測定システム」や「毒劇 物管理システム」等への適用を図ってきた 1)。

前報では,「毒劇物管理システム」の基本的な機能 (使用者・毒劇物の QR コード読み込み,電子天秤で の重量測定,毒劇物の在庫管理・重量管理,管理簿作 成)の開発を行った。本報告では,毒劇物を使用して いる現場へ導入し、実運用を行っている毒劇物管理シ ステムについて述べる。本システムを現場へ導入・運 用するにあたり,複数の IoT 導入支援キットの使用・ 不具合の通知・データの定期バックアップ・貸出処 理・返却処理などの機能を加えてシステム全体の再設 計を行った。また、実装・テスト・現場で試用した結 果のフィードバックを繰り返し行い,機能の改善とユ

ーザビリティの向上を図った。

## 2 研究,実験方法

## 2-1 毒劇物管理

毒劇物の管理については「毒物及び劇物取締法」に よって規制が行われている。毒物犯罪の増加に伴い, 毒劇物の具体的な管理方法の指針が管理マニュアルと して厚生省から示され,「鍵付きの薬品庫」「在庫管理」 「複数人で管理」「重量・容量の管理」「管理簿の作成」 などが求められている2)。毒劇物を頻繁に使用する現 場では,特に「在庫管理」「重量・容量管理」「管理簿 作成」が大きな負担となっている。

そこで本研究では,毒劇物の在庫数と誰が,いつ, どれだけ利用し,残量が何グラムか,を利用者が手間 をかけずに管理することができるシステムを開発した。 システム利用者と毒劇物のQRコードをカメラで読み込 み,電子天秤で重量を測定することにより,毒劇物の 「受払簿 (在庫管理)」「使用簿 (重量・容量管理)」 を管理するシステムである。

#### 2-2 システム構成

システム構成を図1に示す。システムは1台のサーバ 側のRaspberry Pi(以下,「サーバ」という。)と複数 台の端末側のRaspberry Pi(以下,「端末」という。) とデータバックアップ先のNASで構成される。サーバ と端末間および,サーバとPC間はLAN経由で通信が可能 である。端末には電子天秤とカメラが接続されており, 使用者・毒劇物情報・使用重量をサーバへ登録する。

<sup>\*1</sup> 機械電子研究所

<sup>\*2</sup> 企画管理部

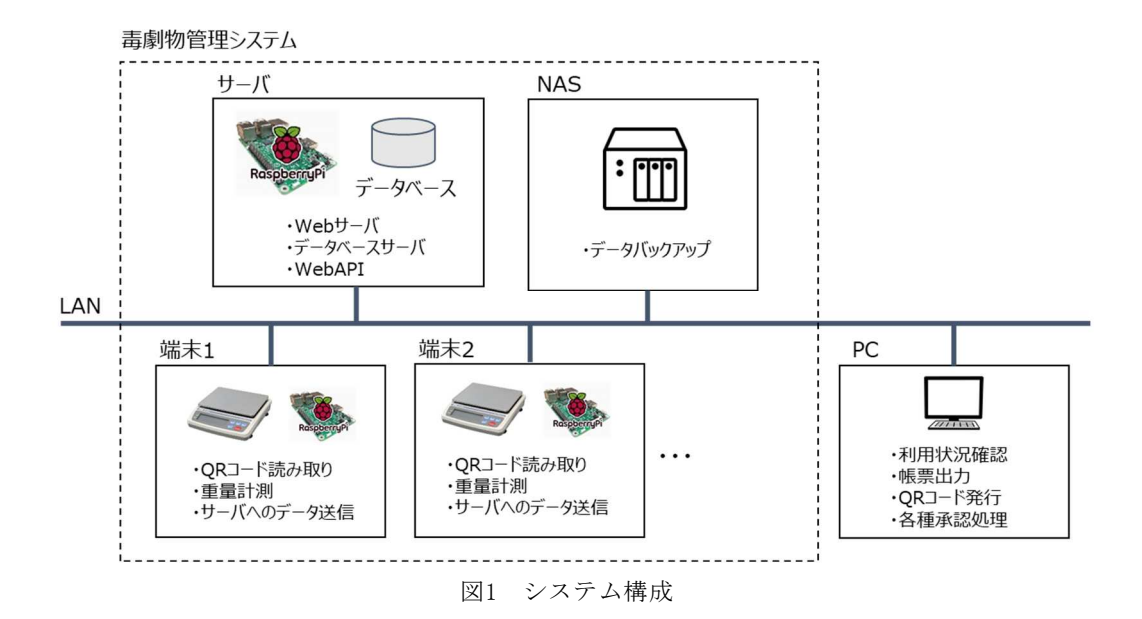

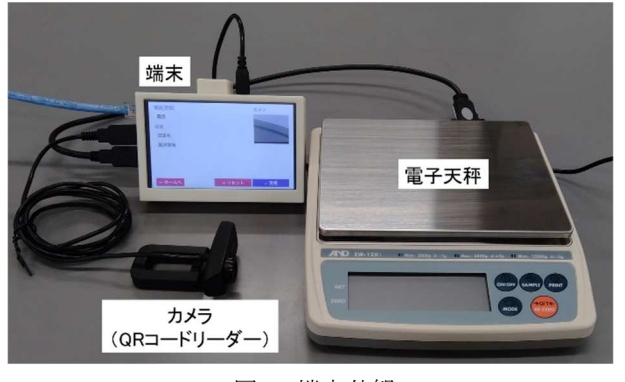

図2 端末外観

サーバでは,端末から送信されたデータをデータベー スに蓄積するとともに,LANに接続されたPCのWEBブラ ウザから日々の薬品の使用状況等の閲覧が可能である。 2-3 端末

端末の外観を図2に示す。端末はRaspberry Pi( 3 Model B+), USBカメラ (BSWHD06MBK:バッファロー), 電子天秤(EW-1500i,EW-12ki,FG-30KBM:A&D),ブ ザー(UDB-05LFPN:DB Products),タッチスクリーン (5インチ 800x480 HDMI TFT LCD)で構成される。端 末のソフトウェアはNode-RED (v1.0.3) およびPython ( Ver.3.5)で書かれており, Linux OS( Raspbian Buster)上で動作している。USBカメラでの画像取得 処理とORコードの読み取り処理では、それぞれ, PythonのOSS(Open Source Software)であるopencvpythonとpyzbarを使用している。また,GUIやビジネ スロジック,サーバとの HTTP通信,電子天秤との RS232C通信ではNode-REDを使用している。

端末画面を図3に示す。端末では「受領」「払出」

「貸出」「返却」「終了」「廃棄」の6種類の処理がある。

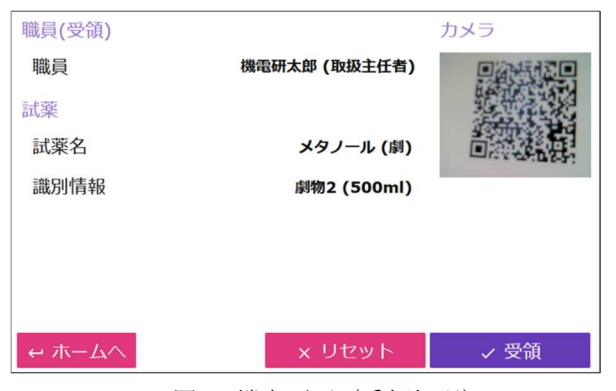

図3 端末画面(受領処理)

各処理の操作手順は共通化させているため,シンプル な操作体系と端末のタッチスクリーンによる直感的な 操作が可能となっている。以下に操作手順を示す。

手順① カメラで利用者のQRコードを読み込む。 手順② カメラで毒劇物のQRコードを読み込む。 手順③ 電子天秤で毒劇物の重量を計測する。 手順④ カメラで立会者のQRコードを読み込む。 手順⑤ 画面の登録ボタンをタップする。

「受領」処理は,毒劇物を購入し薬品庫へ保管する など,新規の毒劇物をシステムに登録する処理である。 毒劇物のQRコードは事前に発行し,容器へ取り付けて おく必要がある。「受領」処理を行うことで,システ ムに薬品が登録されるとともに,在庫の数が1増加す る。本処理では,手順①②⑤を行う必要がある。

「払出」処理は、毒劇物の利用開始(開封)時に行 う処理である。「払出」処理を行うことで,毒劇物開 封前の初期重量がシステムに登録されるとともに,在

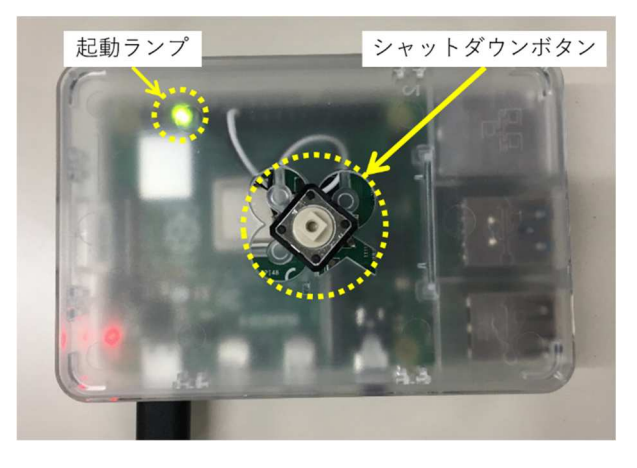

図4 サーバ外観

庫の数が1減少する。本処理では,手順①②③⑤を行 う必要がある。

「貸出」処理は,毒劇物を薬品庫から取り出して使 用する際に行う処理である。「貸出」処理を行うこと で,薬品の使用前の重量がシステムに登録される。貸 出される薬品が毒物の場合は手順①②③④⑤を,劇物 の場合は手順①②③⑤を行う必要がある。

「返却」処理は,毒劇物の使用後に薬品庫へ戻す際 に行う処理である。「返却」処理を行うことで、薬品 の試用後の重量がシステムに登録される。返却する薬 品が毒物の場合は手順①②③④⑤を,劇物の場合は手 順①②③⑤を行う必要がある。

「終了」処理は、空になった毒劇物を使用済みとす る際に行う処理である。「終了」処理を行うことで, 毒劇物が空になったことがシステムに登録される。終 了する薬品が毒物の場合は手順①②④⑤を,劇物の場 合は手順①②⑤を行う必要がある。

「廃棄」処理は、毒劇物の使用期限が切れた等の理 由により,不要となった毒劇物を廃棄する際に行う処 理である。「廃棄」処理を行うことで,毒劇物が廃棄 されたことがシステムに登録される。本処理は,終了 処理とは排他であり,どちらかの処理のみ行うことが できる。本処理は,手順①②④⑤を行う必要がある。

#### 2-4 サーバ

サーバの外観を図4に, 操作フローを図5に, Webブ ラウザ画面を図6に示す。サーバはRaspberry Pi(4 Model B), 起動ランプ, シャットダウンボタンで構成 される。サーバのソフトウェアはNode-RED(v1.0.3) およびPython (Ver. 3.5) で書かれており, Linux OS (Raspbian Buster)上で動作している。また,デー

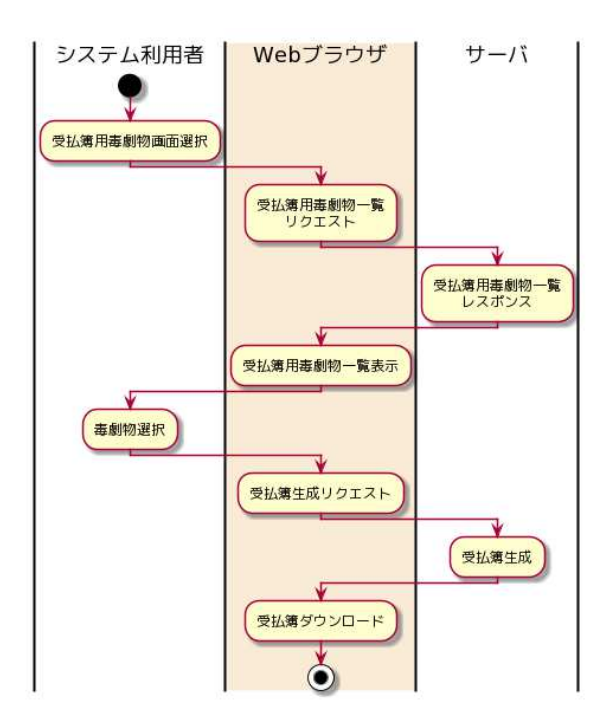

(a) 受払簿出力操作フロー

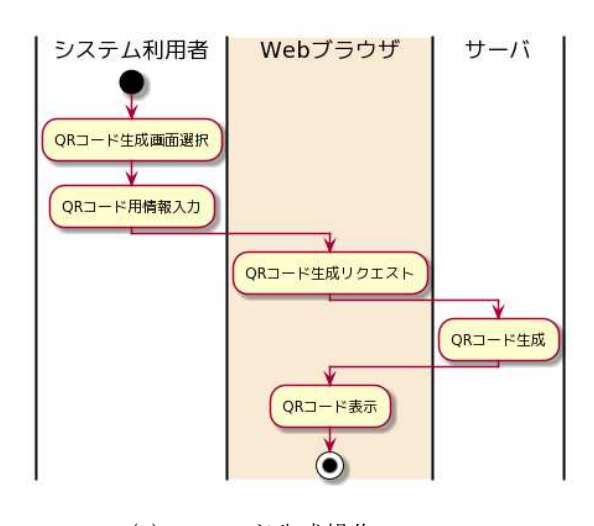

(b) QRコード生成操作フロー 図5 サーバ操作フロー

タベースとしてMariaDB(10.3)を使用している。

サーバでは、HTTP通信によるWebAPI, Webブラウザに よる情報閲覧や受払簿・使用簿の生成,管理責任者に よる最終承認,QRコード生成の機能を有する。受払 簿・使用簿の生成とQRコードの生成では,それぞれ, PythonのOSSであるopenpyxlとsegnoを使用している。 また,GUIやビジネスロジック,端末やPCとのHTTP通 信,データベースとのアクセスでは,Node-REDを使用 している。

HTTP通信によるWebAPIでは,端末で読み込んだデー タの登録や,毒劇物のステータス取得等の機能を有し

ている。LANに接続された端末からHTTP通信により特 定のURLにアクセスすることで,遠隔で各種処理を行 うことができる。

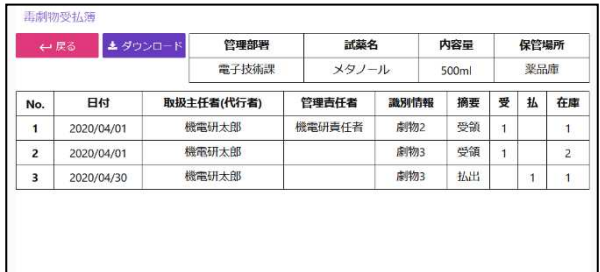

(a) 受払簿表示画面

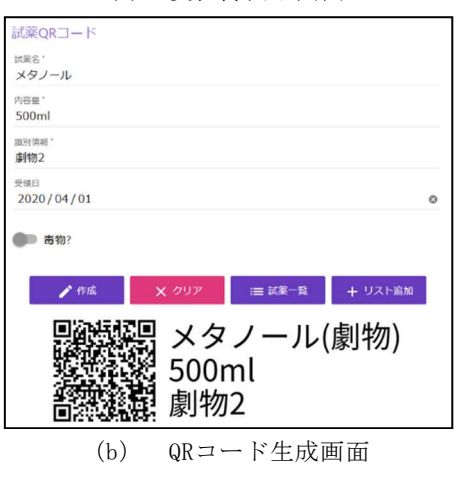

Webブラウザによる情報閲覧では,システムに登録 されている毒劇物の「いつ」「だれが」「なにを」「ど のくらい」の情報を確認することができる。また,情 報の確認とともに,「受払簿」「使用簿」をExcelファ

図6 Webブラウザ画面

イル形式でダウンロードし,ローカルのPCへの保存や 印刷等が可能である。

 管理責任者による最終承認は,端末で行った「受領」 処理等の最終承認をWebブラウザで行う機能である。 管理責任者に該当する者には予めユーザIDとパスワー ドを発行する必要がある。管理責任者はこれらを用い て,専用の承認フォームから最終の承認を遠隔で行う ことが可能である。

 QRコード生成は,システムの利用者のQRコード,毒 劇物のQRコードの発行およびダウンロードができる機 能である。本システム用の情報を持ったQRコードを発 行できるため,新規に利用する職員や毒劇物への迅速 な対応が可能である。

## 2-5 システム運用

システムの運用では,遠隔操作によりすべての端末

とサーバのメンテナンスやアップデート処理,不具合 対応を行う。SSHの公開鍵認証によりシステムの管理 者以外からの接続を排除し,安全な接続を確立するこ とができる。また,すべての端末とサーバでは特定の IPアドレスのみアクセスできるようにファイアウォー ルを設定している。

 端末やサーバのHTTP通信時やエラー発生時には,ロ グファイルに情報を出力している。また,エラー発生 時には迅速な対応ができるように,システム管理者へ メールによる通知を行う仕組みを構築している。

 サーバが何らかの理由により故障した場合に備え, NASへデータベースのデータをバックアップしている。 バックアップは一日に一度行っているため,一日前の 状態にシステムを復旧可能である。

#### 3 結果

 従来の手書き管理では,毒劇物の使用ごとに管理簿 の中から当該管理簿を探し、使用前後の重量計測、使 用実績の手書き記入をおこなっており,多くの手間を 要していた。本システムの導入・運用により,毒劇物 管理業務の効率化が実現し,さらに,手書き入力ミス や管理簿紛失等のヒューマンエラー防止に有効である ことを確認した。また,キーワードによる検索により 管理簿の検索機能向上や,紙の印刷コストが削減され るメリットが得られた。

#### 4 まとめ

本研究では、QRコードの読み取りと重量計測により 毒劇物を管理する毒劇物管理システムを開発した。本 システムにより手書き管理から電子的な管理に変更さ れることで,毒劇物管理業務の効率化とヒューマンエ ラーの防止に繋がることを確認できた。なお,本シス テムは福岡県工業技術センター内で2020年4月より運 用を開始している。

### 5 参考文献

- 1) 林宏充,川畑将人,奥村克博,吉村賢二:福岡県 工業 技術 セン ター 研究 報告 , No.29, pp.41-44 (2019)
- 2) 厚生省:毒劇物盗難等防止マニュアル (2005) (オンライン)http://www.nihs.go.jp/mhlw/ chemical/doku/manu/manu.pdf